# **[BVCC Newsletter - April 2014](http://www.bvres.org/BVWeb2012/Computer_club/bvcc/bvcc_home.html) ISSN: 2327-2198**

If you are reading this on your computer display, remember that **Acrobat Reader** has a *zoom* feature (under "**View"** in your top tool bar) for enlarging or reducing text and graphics.

## **Next Computer Club (BVCC) Meeting**

**Dragon Speaking Speech Recognition Software, and Smart TVs Presented by Len Nasman**

**April 14, 2014 7:30Pm Glenn Center**

# <span id="page-0-0"></span>*New Quick Index*

You can now jump directly to articles in this newsletter. Just left click on the Index listing.

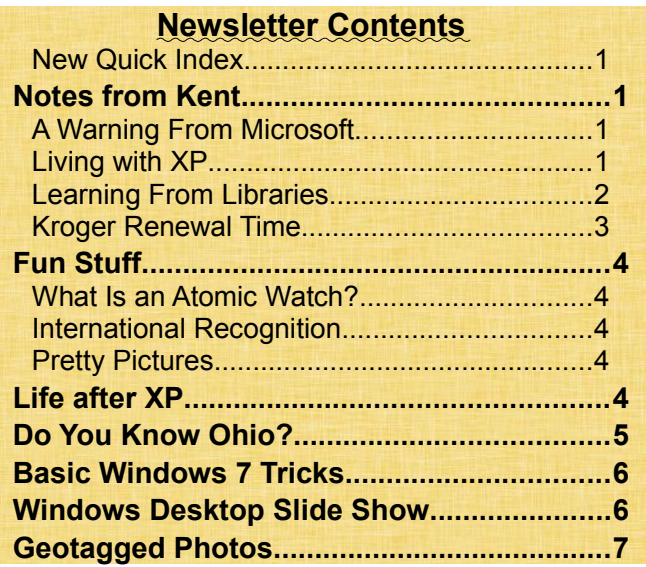

# <span id="page-0-3"></span><span id="page-0-2"></span>Notes from Kent *A Warning From Microsoft*

As if natural and man-made disasters were not enough, Microsoft has joined the sidewalk prophets warning us that the end is near. In a message received on March 28<sup>th</sup>, headlined "**Support is end-**

# BVCC Officers

**President: Kent Mulliner Vice President.: Don Netzley Treasurer: George Hartwell Secretary: Nancy Seward Newsletter Editor: Len Nasman CLUB EMAIL: bvclub@bvres.org**

**ing soon,**" Microsoft tells us what it means by the end of support.

It will stop providing **Microsoft Security Essentials** but it will provide "antimalware signature updates" (through which Security Essentials identifies threats to

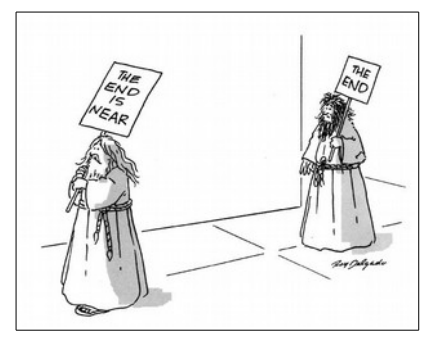

your computer for a "limited time" but this does not mean that you PC will be secure. "If you continue to use Windows XP after support ends, your computer will still work but it might become more vulnerable to security risks and viruses."

# <span id="page-0-1"></span>*Living with XP*

In my article last month and Len's in this issue, we have discussed alternatives to **Windows XP** as **Microsoft** will be discontinuing support on April 8, 2014. Choosing one of the identified options (obtaining a new or new-to-you Windows 7 or 8.1 or installing Linux) is the recommended approach (Microsoft keeps sending me messages urging migration to (read purchase of) Windows 8.1. It should be remembered that your computer (whether an XP or new operating system) will operate just as it has for many years. However, it likely will be more susceptible to viruses and other malware because

### **BVCC Newsletter - April 2014**

Microsoft will no longer be patching known weaknesses (as far as we know).

If you have procrastinated in taking one of the recommended steps, there are some measures that you should take to provide a modicum of safety for your XP. The first, if you are still using XP, is to cease to use Microsoft's web browser **Internet Explorer**  and its e-mail program, **Outlook Express**. The dangers to XP users arise from activities on the Web and e-mail. Using Internet Explorer and Outlook Express are large yellow flags alerting "bad guys" that you are exposed and inviting them to come and get you because you're defenseless. Instead of Internet Explorer, you should use **Mozilla Firefox** or **Google Chrome** (two browsers that operate similar to Internet Explorer but which will still be supported by their distributors). As an alternative to Outlook Express (which Microsoft stopped supporting some time ago), you should move your email to **Mozilla Thunderbird**.

The other critical step that you should take is to stop using **Microsoft Security Essentials** as your anti-virus support. While commercial alternatives are available, free versions of **Avast!** and **Avila** will continue to be available and supported by their developers (at [www.avast.com](http://www.avast.com/) or [www.avira.com\)](http://www.avira.com/). We don't know how effective these programs will be without Microsoft's efforts to patch weaknesses, but they do represent the minimum efforts you should make to safeguard your computer and files.

## <span id="page-1-0"></span>*Learning From Libraries*

While lay observers worry about the future of books, librarians have been looking for ways to extend the resources that they can offer their users. Materials that previously would have been available only to those who visited a particular library are now available to everyone. Two examples are worth noting. The first is exemplified by **OhioLINK** (a pioneer in making library resources available in digital format)—composed of all college and university libraries in Ohio.

OhioLINK offers a variety of resources in digital format including thousands of scholarly journal titles but particularly noteworthy is its **Digital Resources Commons**. If you are attracted to our fine feathered friends, there are **[Bird Sounds from the](http://drc.ohiolink.edu/handle/2374.OX/30658)  [Borror Laboratory of Bioacoustics](http://drc.ohiolink.edu/handle/2374.OX/30658)** from Ohio State University or the 1914 *Archeological Atlas of Ohio*

[\(http://drc.ohiolink.edu/handle/2374.OX/19799/bro](http://drc.ohiolink.edu/handle/2374.OX/19799/browse?rpp=20&order=ASC&sort_by=1&etal=-1&type=title&starts_with=0&restrict=false) [wse?rpp=20&order=ASC&sort\\_by=1&etal=-](http://drc.ohiolink.edu/handle/2374.OX/19799/browse?rpp=20&order=ASC&sort_by=1&etal=-1&type=title&starts_with=0&restrict=false) [1&type=title&starts\\_with=0&restrict=false\)](http://drc.ohiolink.edu/handle/2374.OX/19799/browse?rpp=20&order=ASC&sort_by=1&etal=-1&type=title&starts_with=0&restrict=false) featuring maps of each county. Len found a modern book which features the same maps [http://ex](http://extras.springer.com/2008/978-0-387-77386-5/11%20Chapter%207%20Appendices%20To%20Text/Appendix%207.3%20JPEG%20Mills)tras.springer.com/2008/978-0-387-77386- 5/11%20Chapter%207%20Appendices%20To [%20Text/Appendix%207.3%20JPEG%20Mills](http://extras.springer.com/2008/978-0-387-77386-5/11%20Chapter%207%20Appendices%20To%20Text/Appendix%207.3%20JPEG%20Mills) %27%20Archaeological%20Atlas%20of %20Ohio/County%20Maps. These are but examples of what OhioLINK has preserved and made available; moreover, other universities have also embarked on creating extensive digital commons.

Public libraries are not to be outdone and the **Digital Public Library of America** brings together more than 5.8 million items in public libraries and museums. These are accessible through the <http://dp.la/> and include historic publications, pic-

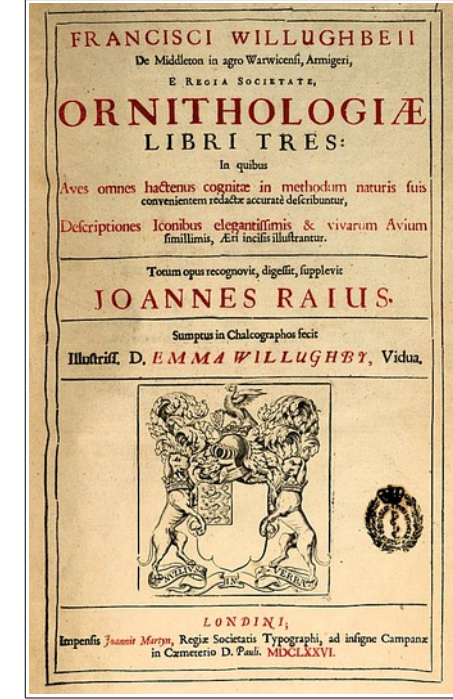

tures, and many more resources for you to explore. If you'd like to learn about birds in Latin, the above should entice you.

## **BVCC Newsletter - BVCC Newsletter**

# <span id="page-2-0"></span>*Kroger Renewal Time*

Under its **Community Rewards** program, Kroger handles much of its charitable giving by supporting organizations who register supporters on behalf of the organization. In our case, that is the **Bristol Village Foundation**. Based on the spending at Kroger by those supporters, a donation is made quarterly to the organization. Spending is tracked through the use of a Kroger card when you purchase and is in addition to the discounts that you receive from using the card. K**roger requires that a supporter register or renew each year (beginning April 1st)**. The program yields about \$5,000 per year to the Foundations.

To register or renew, enter [http://www.kroger.com](http://www.kroger.com/) in your Web browser.

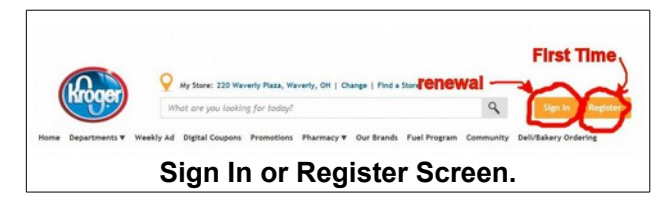

Then, if a first-time user, click on **Register**, or if seeking to renew, click on **Sign In** in the upper right hand corner of the page. If you are registering, the site will walk you through the steps, beginning with entering your email address and password and then choosing your favorite Kroger store (hint, in Waverly). You then will be asked for other information, most importantly your last name, your Kroger card number, and your telephone number. This latter is important as you can enter your phone number if you forget to bring along your card when you go shopping. This is also the last time Kroger will ask for your card number. Future access will rely on your password. One of the categories that you need to enter for the Community Rewards is the organization name (**National Church Residents** for the Foundation) or number (**81723**). Kroger will send you an email with a link on which you must click to confirm that you are real.

If you have registered previously, you do need to remember your password. When you click on **Sign** 

**In**, you will be asked for your email address and your password. You will need to repeat this process each April (so pick a password that is easy for you to remember). Then click on **My Account** (in the same place "Sign in" was). This will bring you to an expiration notice that you need to renew your account. Click on the **Re-Enroll** button. This will bring a pop-up screen where you can enter the organization number (**81723)** or at least the first three characters of the organization name (**National Church Residences**).

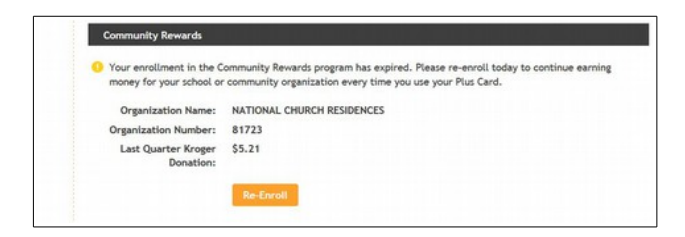

Be sure to click in the circle in front of National Church Residences to indicate your choice. This will complete your re-enrollment for another year. Remember it all until next April by practicing in helping your neighbors register or re-enroll.

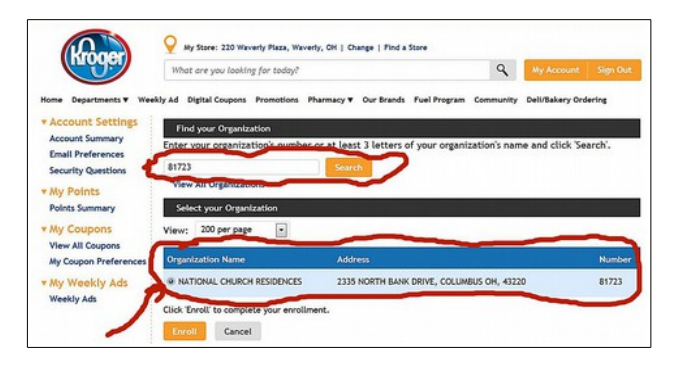

### **The Club will be offering assistance in registering on Thursdays in April between 1 p.m. and 4 p.m. Volunteers to assist with this process will be appreciated.**

It is important to stress that participants need only use their cards when they make purchases (which they would do anyway to receive discounts). There is no cost to the user and the benefits accrue to the Foundation.

# <span id="page-3-4"></span>Fun Stuff

By Len

## <span id="page-3-3"></span>*What Is an Atomic Watch?*

Actually, there is nothing atomic in an atomic watch. It connects by radio signals to Fort Collins, Colorado. Learn more about this and the answer to many other questions can be found on the wise geek website.

[http://www.wisegeek.com/what-is-an-atomic](http://www.wisegeek.com/what-is-an-atomic-watch.htm)[watch.htm](http://www.wisegeek.com/what-is-an-atomic-watch.htm)

### <http://www.wisegeek.com/>

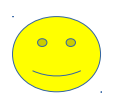

## <span id="page-3-2"></span>*International Recognition*

According to a web site tracker, our bvres.org web site is ranked the  $9.952,004<sup>th</sup>$  most popular website.

## <span id="page-3-1"></span>*Pretty Pictures*

Here are some collections of excellent pictures for your viewing pleasure:

[National Geographic Photo Contest](http://twistedsifter.com/2014/03/national-geographic-traveler-photo-contest-2014/)

[Sony World Photo Awards](http://twistedsifter.com/2014/03/2014-sony-world-photography-awards-winners/)

And now for a video, [The Beauty of Baking.](http://twistedsifter.com/videos/the-beauty-of-baking/)

# <span id="page-3-0"></span>Life after XP

By Len

By now Windows XP users know that Microsoft is no longer supporting Windows XP with updates or security patches. If you are an XP user you are probably wondering what to do. If you are not using the Internet, and if your computer is performing adequately, just keep doing what you are doing. However, if you use the Internet for email and web browsing, you need to take some kind of action. Here are some options.

#### **1. Get a new computer.**

New desktop computers can be purchased these days for prices starting around \$500. If you go this route, you can choose between Windows 7 or Windows 8.1. (Windows 8 is brain damaged and should be avoided.) Windows 7 is fairly easy for XP users to adapt to. Windows 8.1 can be set to use the traditional Windows style desktop.

If you need portability, a laptop is an option. Remember that you will typically pay more for a laptop than for a desktop with the same specifications. Also, laptops are harder to maintain. New laptop batteries are very expensive. Replacing laptop hard drives or adding memory is not too bad a job. But, if you have keyboard or display problems, laptops are very difficult to repair.

If you do not do anything that requires serious entry of words or numbers, you might consider a tablet or smart phone but printing may be a problem.

#### **2. Get a refurbished computer.**

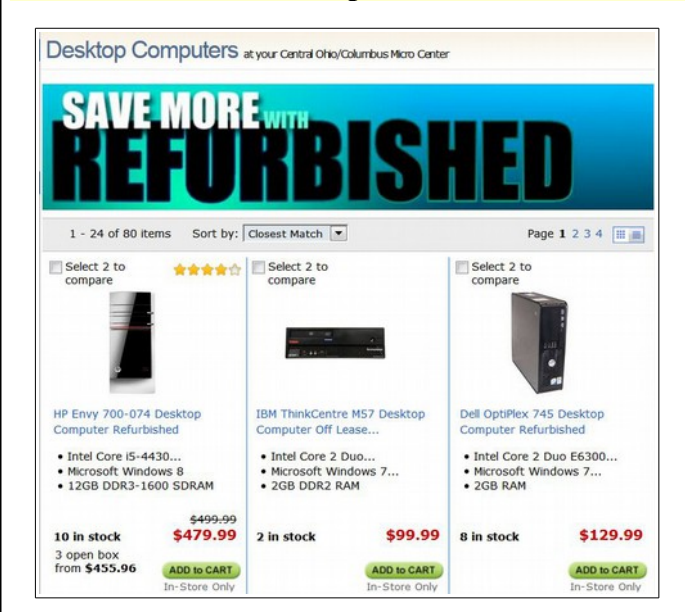

Refurbished computers have been used in the computer room for several years now and have been reasonably reliable. The current computer room machines have Windows 7 with 4GB of ram and 250GB hard drives. They are refurbished computers that were purchased a couple of years ago for \$180

## **BVCC Newsletter - BVCC Newsletter**

each. We have had to replace one power supply (\$30) on one of the 6 machines.

Recently, several BV residents have purchased refurbished HP desktop computers from the Microcenter. These came with Windows 8 (that we upgraded to 8.1 with no trouble) 8GB of RAM, and a 1 terabyte hard drive.

The most recent refurbished-computer experience was to acquire a Dell desktop from the Microcenter with Windows 7 for \$130 (after shipping). Although this computer only has 2GB of RAM, it is fast enough for the email, web surfing, and the occasional word processing activities of one of our residents.

#### **3. Install Linux**

Kent and I have been experimenting with different versions of Linux with mixed results. Some older computers have accepted Linux with no problems, while others have had

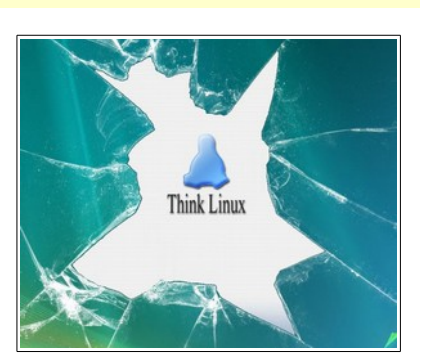

trouble with graphics drivers for some versions of Linux.

I have been able to install Linux on a couple of Windows XP computers as a dual boot option. This means that when the computer first starts you can choose to have it use either Windows XP or Linux. This could be important for people who want secure web browsing and email, but who need to keep using some of their non-Internet Windows programs.

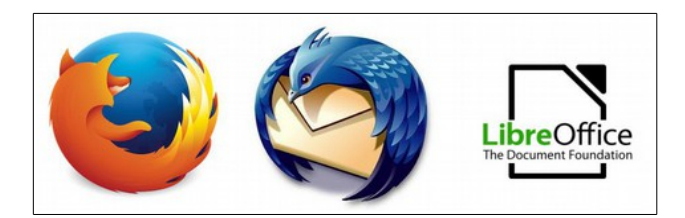

There are versions of Mozilla Firefox (web browser), Thunderbird (email), and LibreOffice (word processing, spreadsheet, and presentations programs) available for Linux. These programs work the same in Linux and Windows. This means that if you have been using them with XP, you already know how to use them in Linux. One of the best thing about Linux and application software is that it is all free.

So, if you are a Windows XP user, it is time for you to digest the above options and decide what to do. Remember, if you decide to replace your computer or install Linux, BVCC tech folks are available to help set up your new system.

# <span id="page-4-0"></span>Do You Know Ohio?

By Len

You might know that the state bird is the cardinal and the state fossil is the trilobite, but what about the state beverage? Give up? Check [here](http://www.infoplease.com/us-states/ohio.html) for the answer:

#### <http://www.infoplease.com/us-states/ohio.html>

Ohio claims a lot of famous people. For example Ohio's Neil Armstrong was the first man to set foot on the moon. Also, Ohio claims more US presidents (8) than any other state (except Virginia). Actually both Ohio and Virginia claim William Henry Harrison. He was born in Virginia but he served as both Congressman and Senator from Ohio.

Scroll down the list on the web page noted above to see some other well know people from Ohio.

Waverly is considered Southwast Ohio Sites

to be in Southwest Ohio and there are many interesting historical places in this part of the state.

Click on this [map](http://www.ohiohistory.org/museums-and-historic-sites/museums--historic-sites-by-region/southwest-ohio-sites) to get information on places worth visiting in our area.

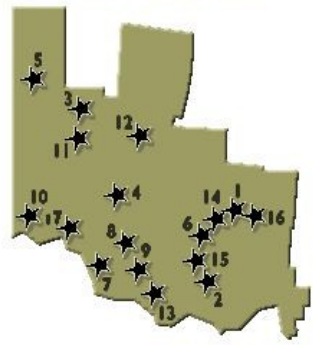

# <span id="page-5-1"></span>Basic Windows 7 Tricks

By Len

There are some basic quick key presses in Windows that are worth memorizing. Using these tricks can be much faster then mousing around various tools and menus.

**Copy** and **Paste** can be used for moving words to and from email and other documents and for organizing pictures and folders. Remember that **Ctrl+C** means to hold the **Ctrl** key down and, while holding it down, press the **C** key.

Make a note of the other quick key tricks in the following table.

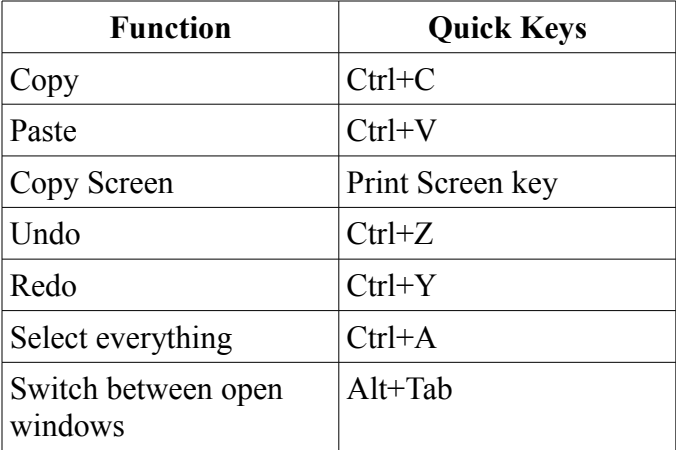

It is sometimes useful to have two windows open at the same time and sharing the screen. For example, right now I have this LibreOffice newsletter document open on the right half of the screen, and have Firefox browsing the Internet on the left half of the screen.

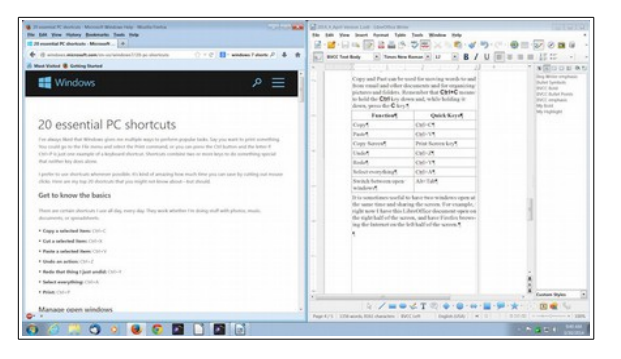

To make a window fill the right half of the screen, press the Window key + the right cursor control arrow. Window key + left arrow makes the window fill the left half of the screen. While you are at it, try other Windows key + arrow keys.

# <span id="page-5-0"></span>Windows Desktop Slide Show

By Len

The Windows desktop is the picture you see behind your shortcut icons. Here is how to make a desktop background slide show. Right click on an empty place on the desktop, then select **Personalize**.

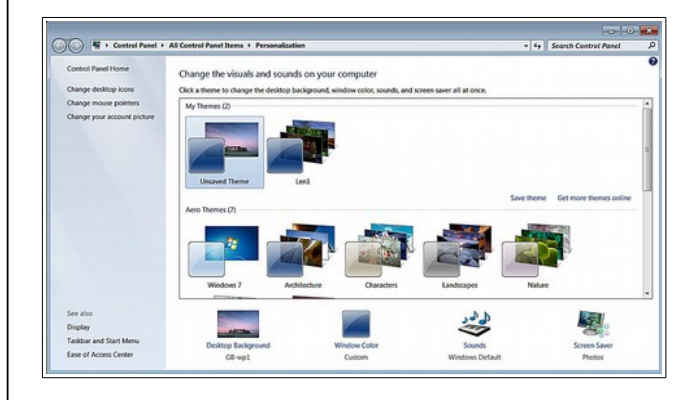

## ✔ Select **Desktop Background** in the Personalization dialog box.

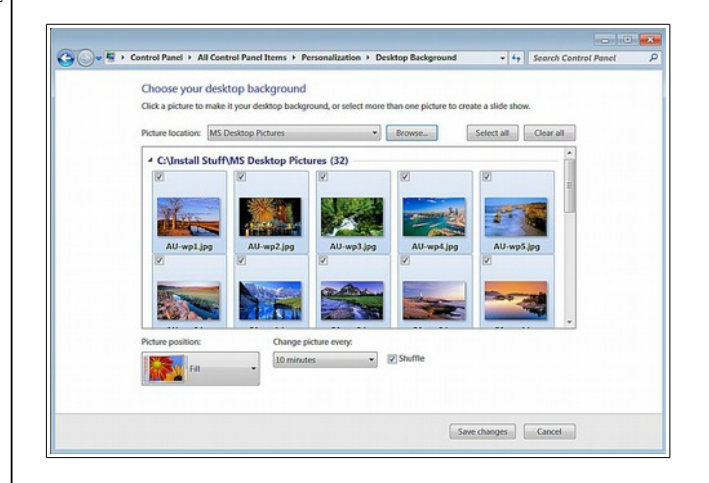

✔ Select the **Browse** button and then select the folder that contains the pictures you would like to use (including your own) for your background slide show.

## **BVCC Newsletter - BVCC Newsletter**

✔ To select pictures for the show, hold the **Ctrl** key down and click on each picture you would like to use. (Remember the select all trick **Ctrl+A**?) To unselect a selected picture, hold the **Ctrl** key down and click on it.

✔ Set the **time** for changing pictures. Then select the **Save Changes** button.

That's it. Now you can enjoy your new desktop display.

<span id="page-6-0"></span>Geotagged Photos

By Len

Have you heard of geotagged photos? Geotagging is the process of adding geographical information to photos or other data files. See the following Wikipedia article:

### http://en.wikipedia.org/wiki/Geotagging

Some digital cameras and smart phones have a built in GPS sensor, and each picture can include latitude and longitude information. This information can be used with Google Maps to reveal the exact location where the picture was taken.

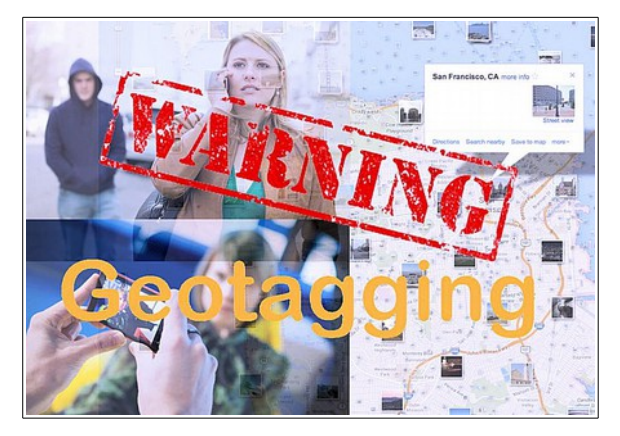

**WARNING**: A potential concern is that if these pictures are posted on the Internet, it is possible for any Internet user to learn exactly where the picture was taken. One example that is being circulated is that an individual posted a photo of a gold coin collection on the Internet. The bad guys were able to learn exactly where the coins were located and steal them.

Another concern is that children might post their pictures on the Internet, and the bad guys can learn exactly where the children live and play.

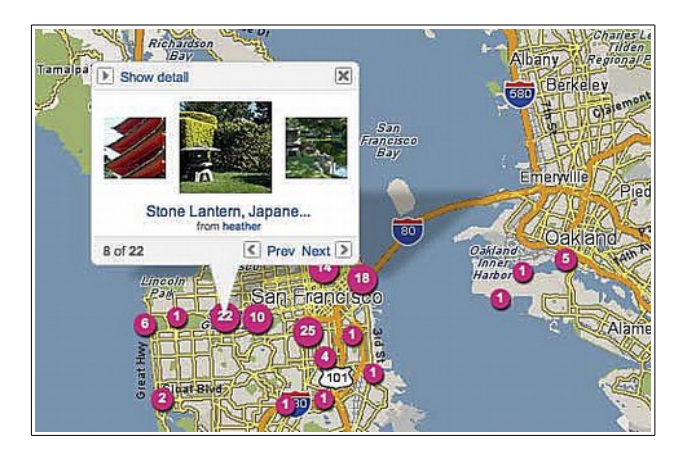

It is possible to disable the GPS recording feature in cameras and phones. If you are worried about security, you should disable the feature, or simply never share private information over the Internet using Facebook or other social networking web sites.

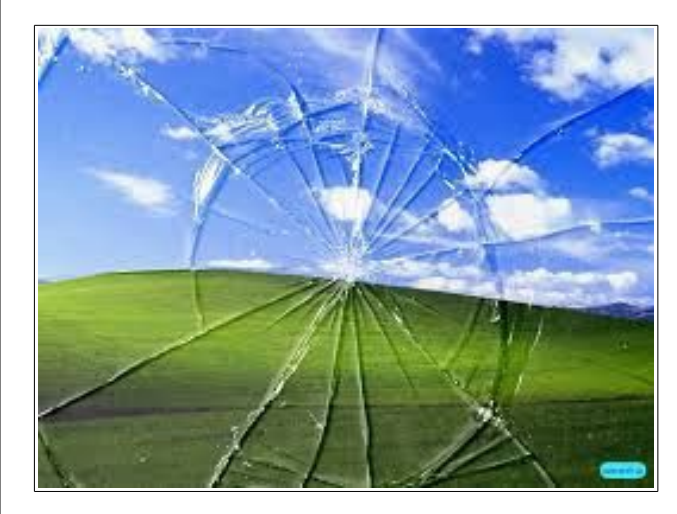

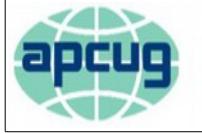

An International Association of **Technology & Computer User Groups**